# **CATS** Enter Wage Types Salaried Employees **CAT2**

# Purpose

Use this procedure to enter wage types in CATS to record exceptions (Comp time earned, Overtime) to a salaried employees work schedule.

# **Trigger**

Perform this procedure to enter extra hours worked for a salaried employee.

#### **Prerequisites**

The employee must exist in HRMS and have an established work schedule rule. Transaction Code

# **CAT2**

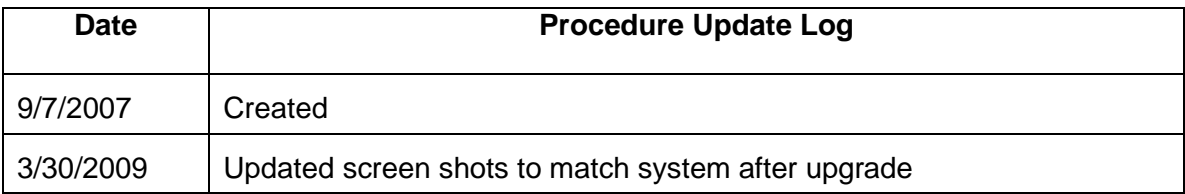

# Helpful Hints

- 1. Monthly salaried employees will be paid their base salary unless exceptions are recorded (LWOP, Assignment Pay, Overtime, etc). This is known as **Negative Time Recording.**
- 2. For a salary employee with a **24x7** work schedule or for a salary employee with a valid schedule (Planned Working Time 007) who needs to override actual hours worked you will need to enter *Wage Type* 1223 Wage type 1223 (Salary Hours override) needs to be reported for salaried employees with the total hours equal to the number of available hours for that pay period.

# **For example:**

A salaried employee is on a **24x7** work schedule, if wage type **1223** (Salary hours override) is **not** entered with the total number of hours the employee worked during the pay period, the system will pay the employee based on

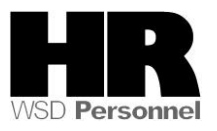

the assigned work schedule for the current pay period and load it to wage type 1223.

If an employee works more hours than the available hours of the pay period and is **not** to receive overtime pay, use wage type **1225** (Extra hours worked). This wage type pays straight time. If the employee is to receive overtime pay for the extra hours, use wage type **1232** (OT FLSA 1.5 All Agy.)

The system may display three types of messages at various points in the process. The messages you see may differ from those shown on screen shots in this procedure. The types of messages and responses are shown below:

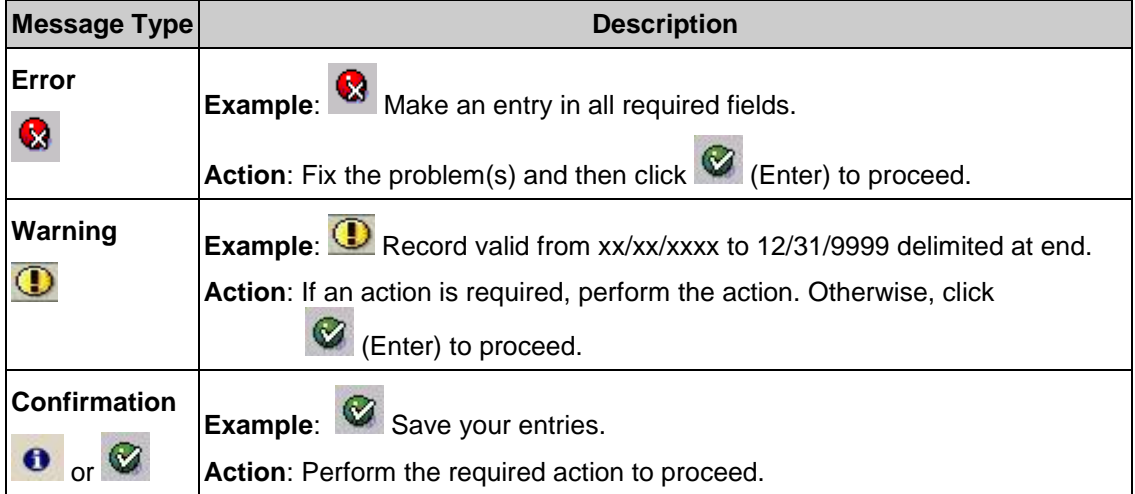

The procedure includes field descriptions along with their conditions. Their definitions are shown below:

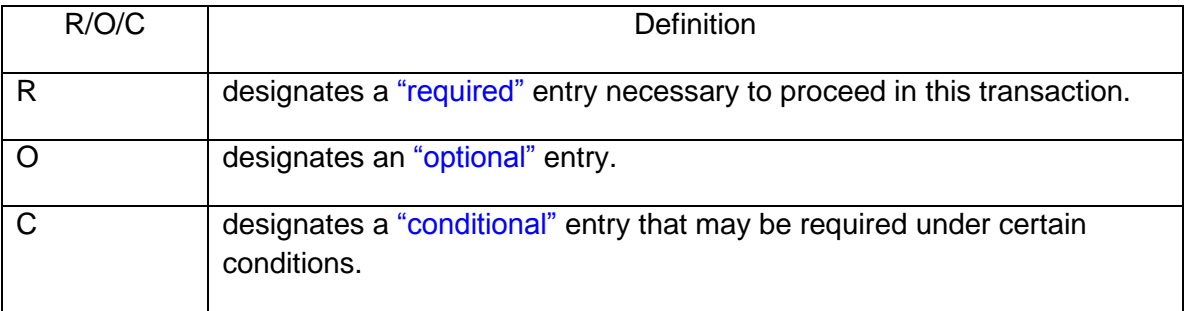

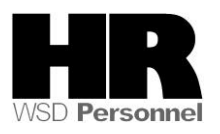

# **Procedure**

**1.** Start the transaction using the transaction code **CAT2**.

# **Scenario:**

It is the end the pay period, a salaried employee is on a **24x7** work schedule needs to have the wage type **1223(Salary hours override)** entered into their CATS screen with the actual working hours available of the pay period in order to **stop** the system from paying the employee for 24 hours a day for the entire pay period.

# **Time Sheet: Initial Screen**

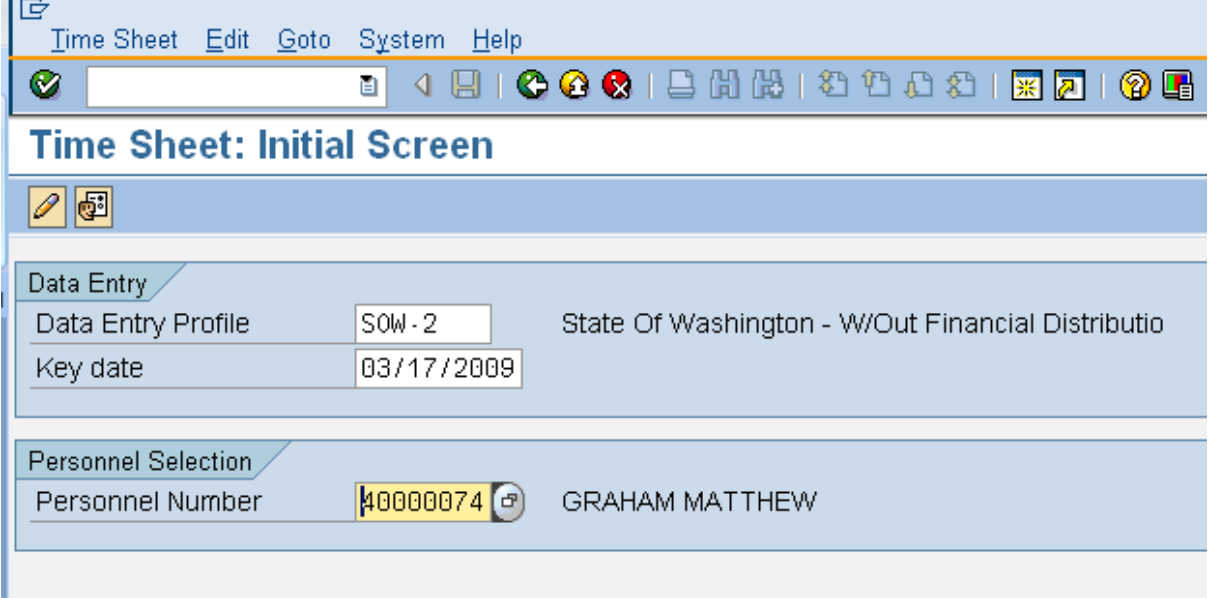

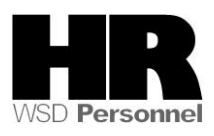

**2.** Complete the following fields:

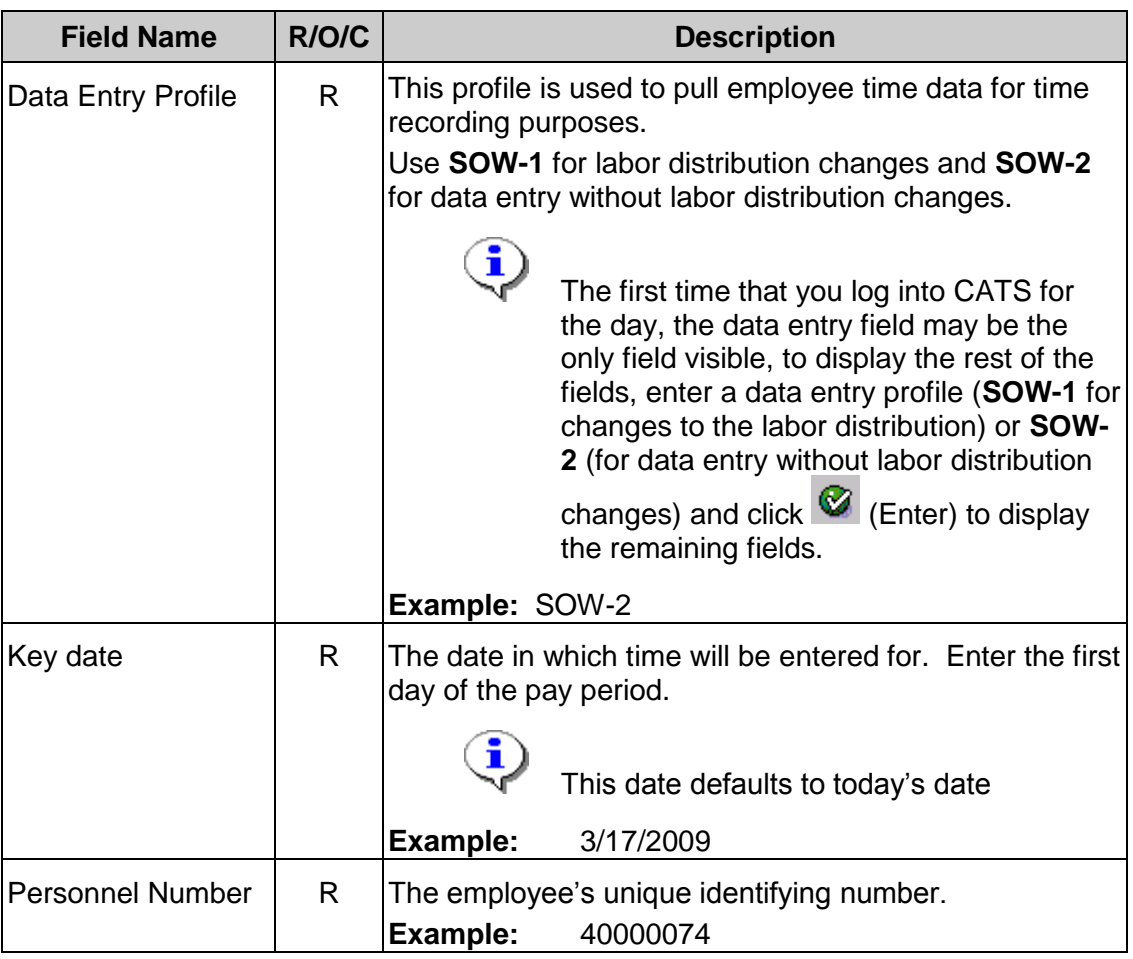

**3.** Click (**Enter Times)** to open the **Time Sheet: Data Entry View**

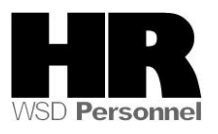

# **Time Sheet: Data Entry View**

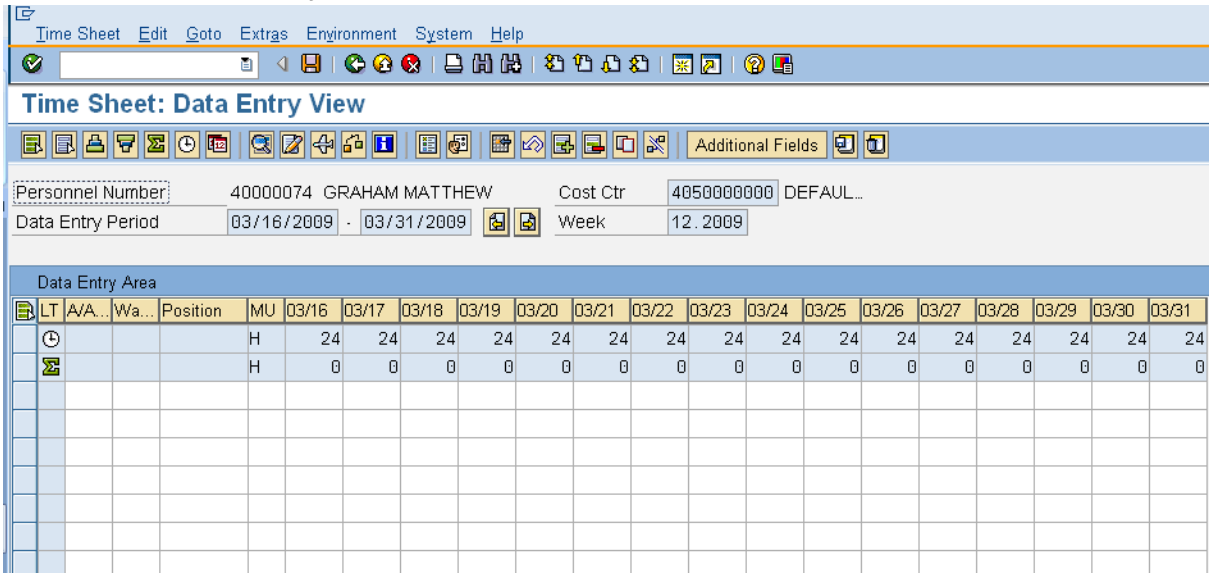

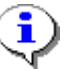

The timesheet defaults to the current period. If you need to enter in a different period, click on the (**Previous Screen**)to display up to two

pay periods in the past, or click on (**Next Screen)** to display up to two pay periods in the future. If you need to enter time further back than two pay periods, you will need to enter a new Key date on the *Time Sheet: Initial Screen. See Step 2.*

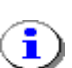

The first gray row in the Data Entry Area shows the employee's available hours based on his/her assigned work schedules during the period.

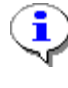

The second gray row in the Data Entry Area shows the sum of the hours entered for absences and attendances. Wage type hours entered do **NOT**  display in this row.

**4.** Click the first blank cell under column "Wage Type" in a row where no other data entry has been made.

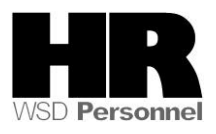

# **Time Sheet: Data Entry View**

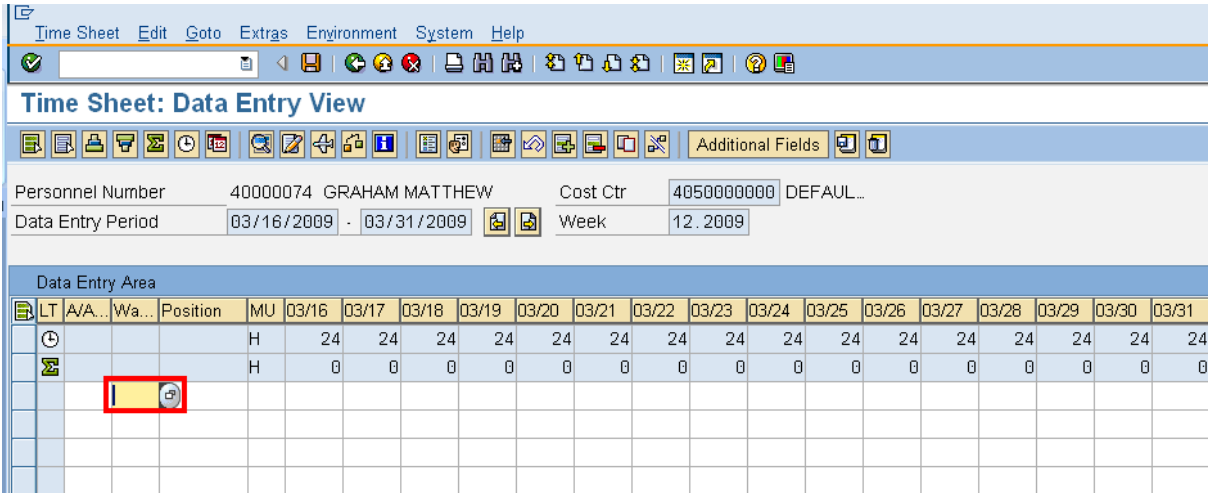

# **5.** Click the **f** (Matchcode) to open the selection list

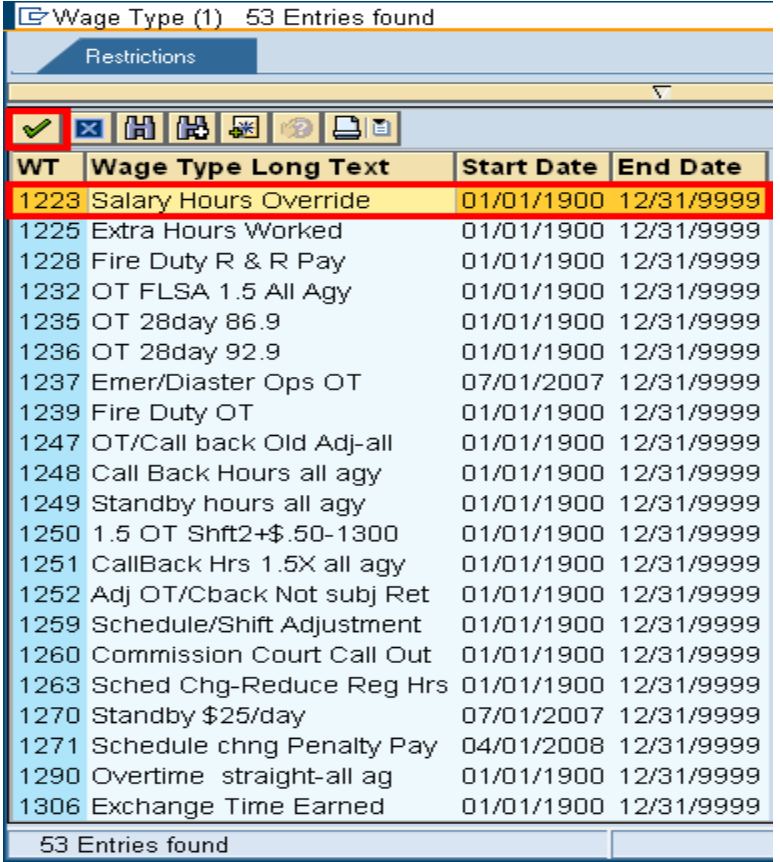

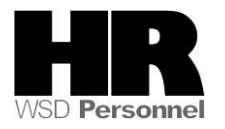

**6.** Complete the following fields:

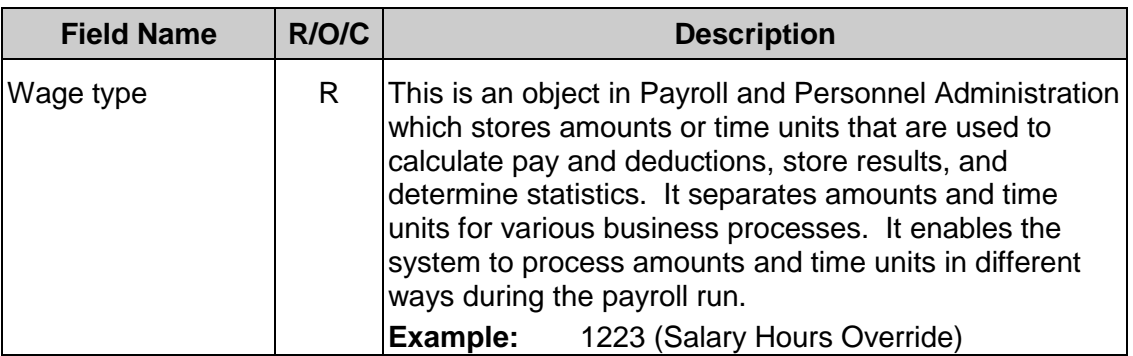

7. Double-click 1223 Salary Hours Override 01/01/1900 12/31/9999

# **Time Sheet: Data Entry View**

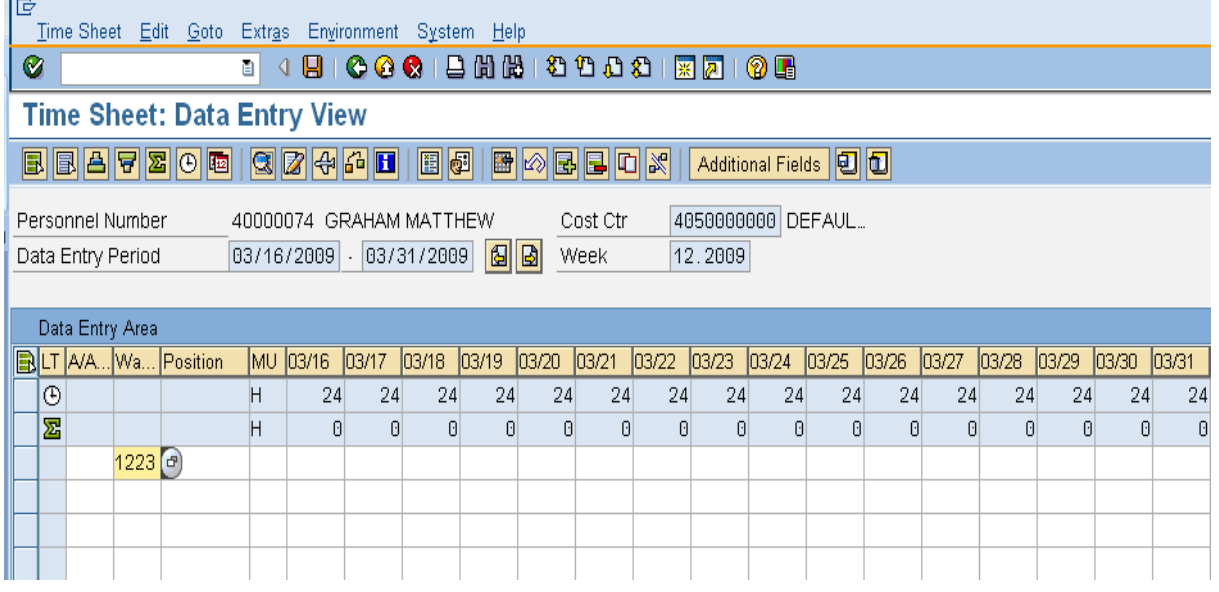

**8.** Complete the following fields:

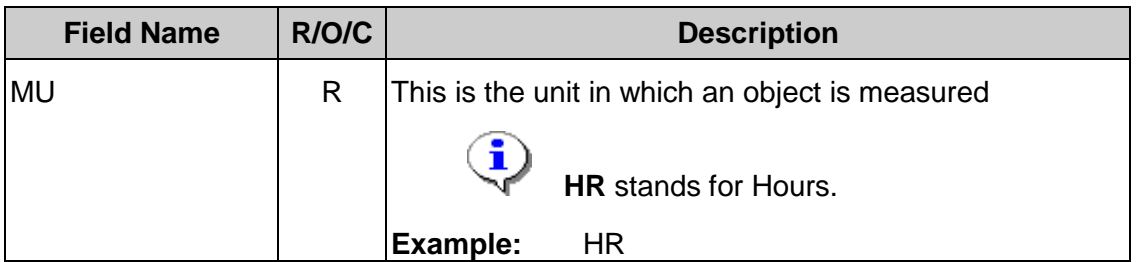

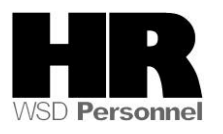

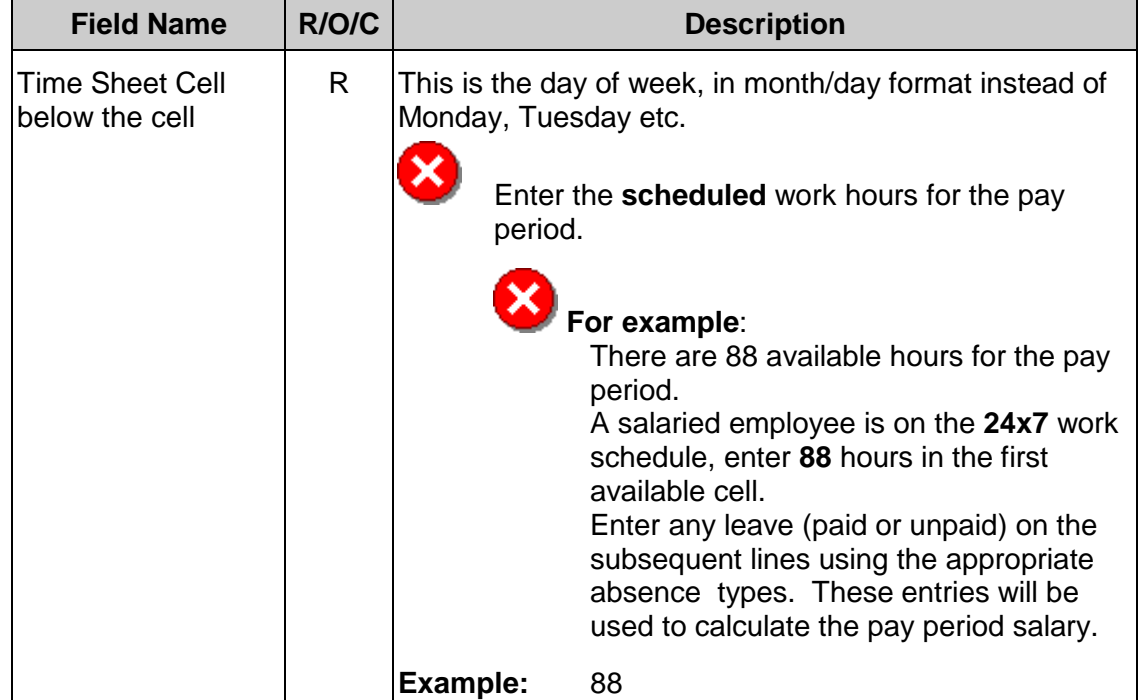

# **Time Sheet: Data Entry View**

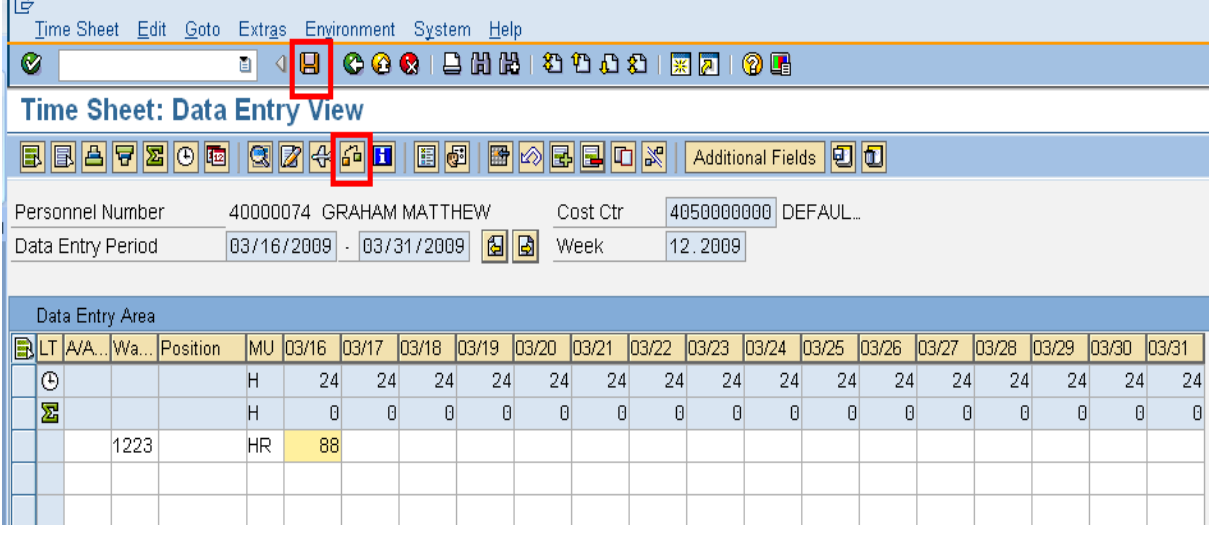

- **9.** Click  $\frac{d^2}{dx^2}$  (Check entries) to check the time entries.
- **10.** Verify the message "No errors were found" appears in the status bar
- 11. Click **B** (Save) to save.

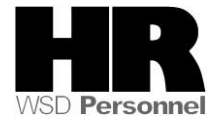

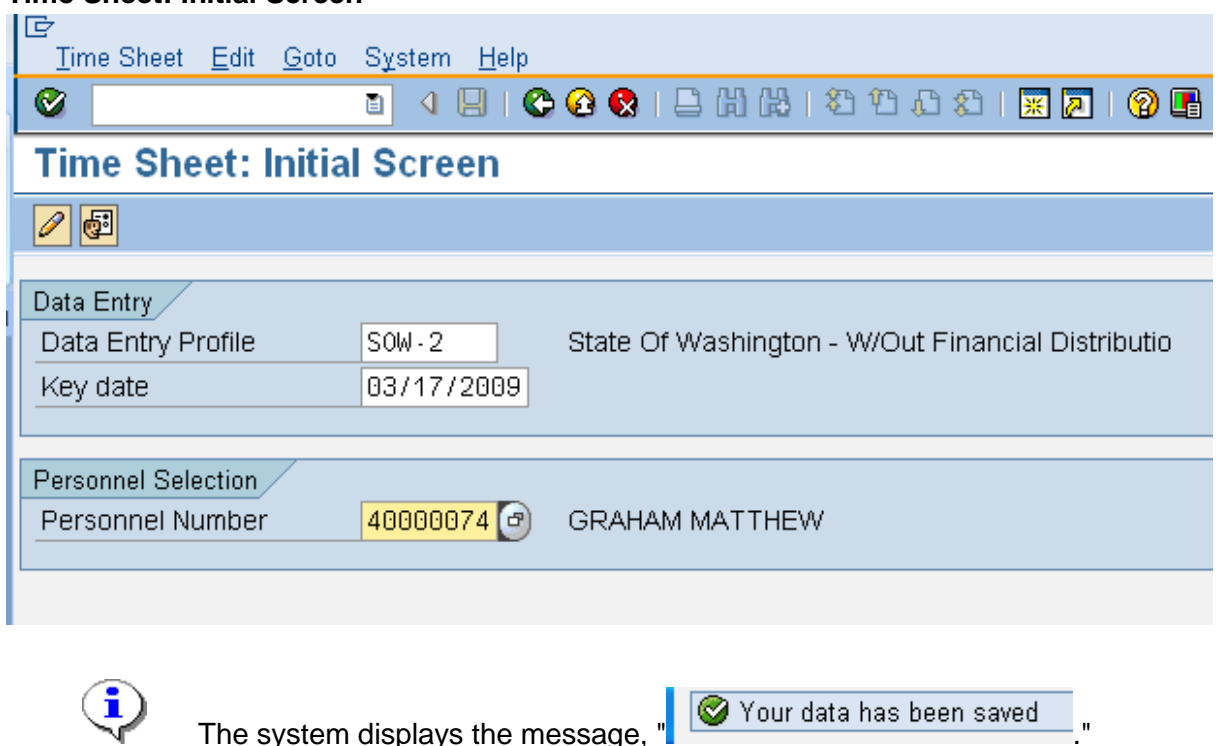

# **Time Sheet: Initial Screen**

**12.** You have completed this transaction.

#### **Result**

You have successfully entered **wage type 1223** for a salaried employee on a 24x7 work schedule.

# **Comments**

Monthly salaried employees will be paid their base salary unless exceptions are recorded.

 $\begin{bmatrix} 1 \\ 1 \end{bmatrix}$  If a salaried employee has leave during the pay period, you will need to enter in the appropriate absence type on the day (s) the employee had leave. If an employee works more hours than the available hours of the pay period and is **not** to receive overtime pay, use wage type **1225** (Extra hours worked). This wage type pays straight time. If the employee is to receive overtime pay for the extra hours, use wage type **1232** (OT FLSA 1.5 All Agy.)

Refer to user procedure **[CATS\\_Enter Absences](http://win-shrweb.dis.wa.gov/olqr/nav/index.htm)** for assistance on entering absence types into CATS.

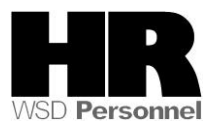